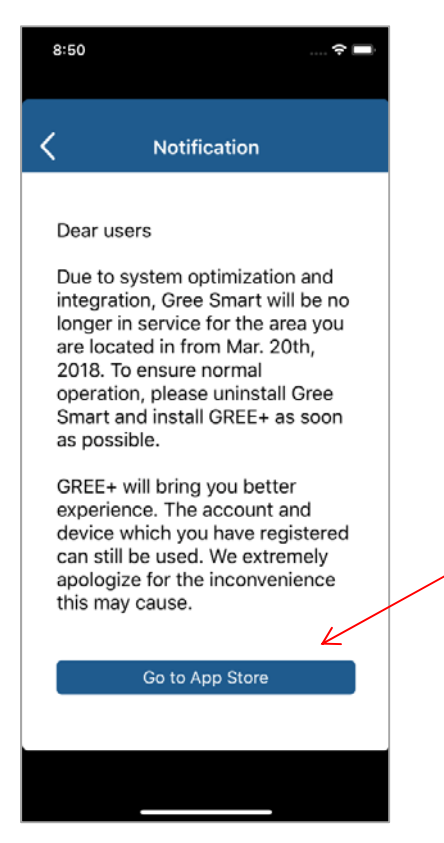

1. Click "Go to App Store" button to enter the "App Store" page.

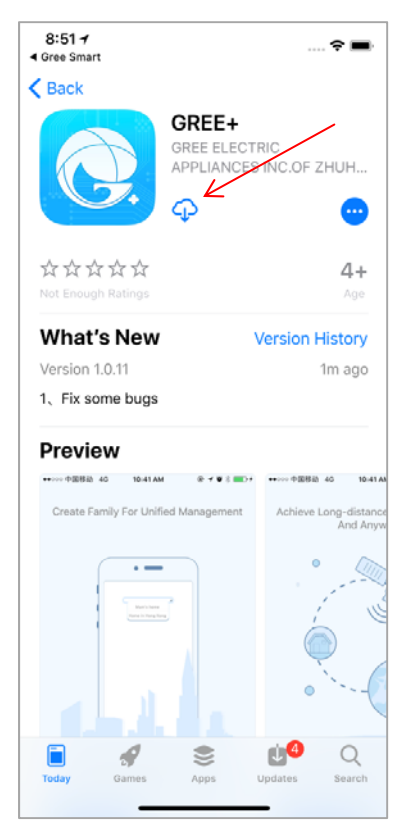

2. Click the button as shown above.

iOS:

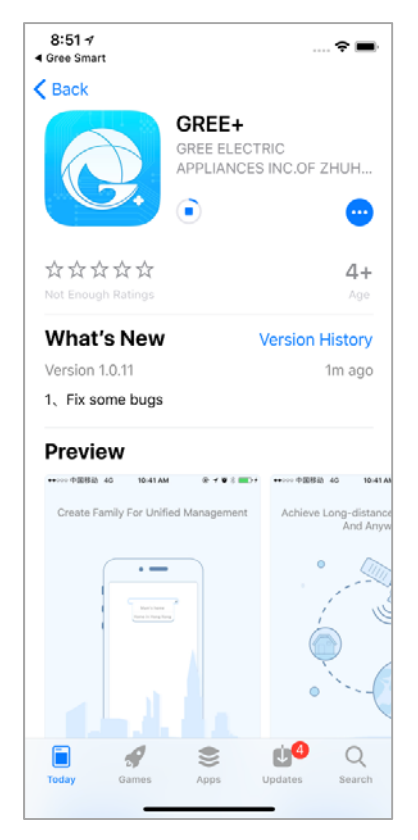

3. Wait for the download to complete.

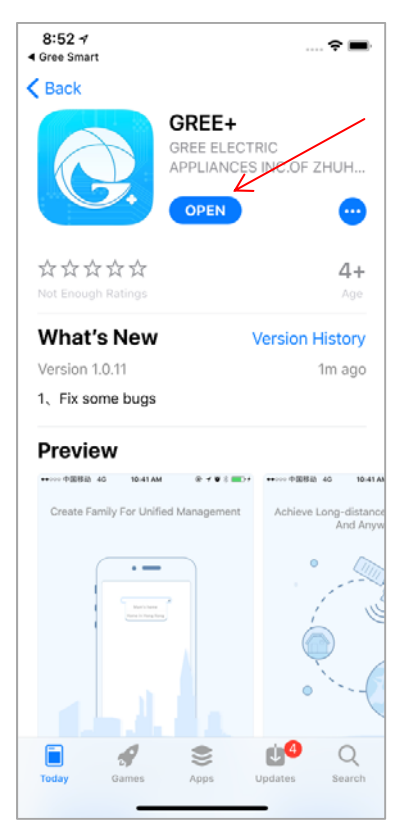

4. Click "OPEN" button to open "GREE+" App.

## Android:

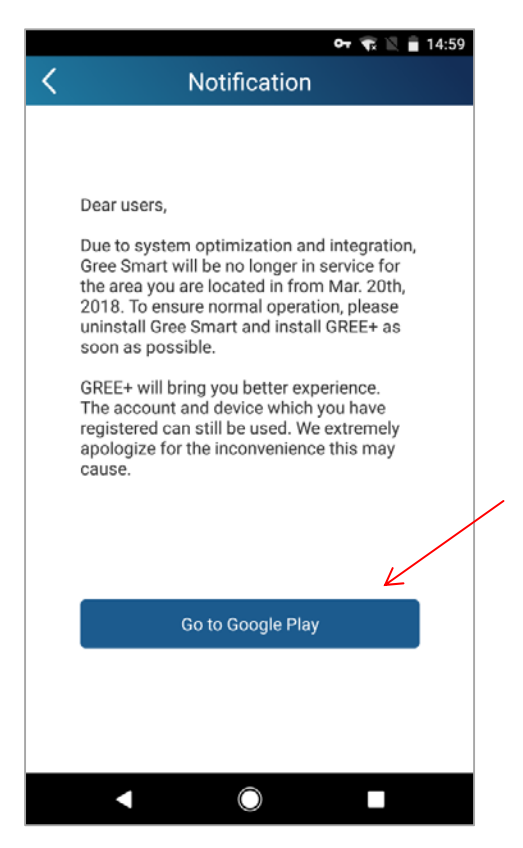

1. Click "Go to Google Play" button to enter the "Google Play Store" page.

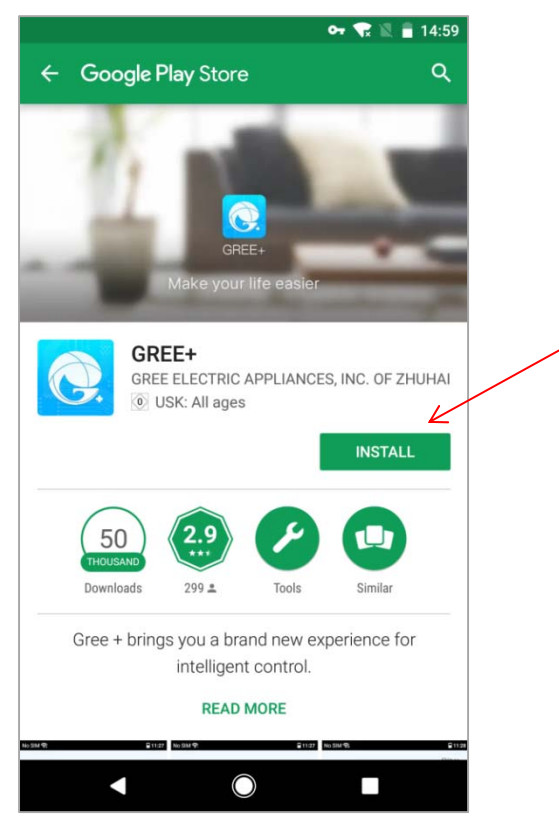

2. Click the "INSTALL" button on the "Google Play Store" page.

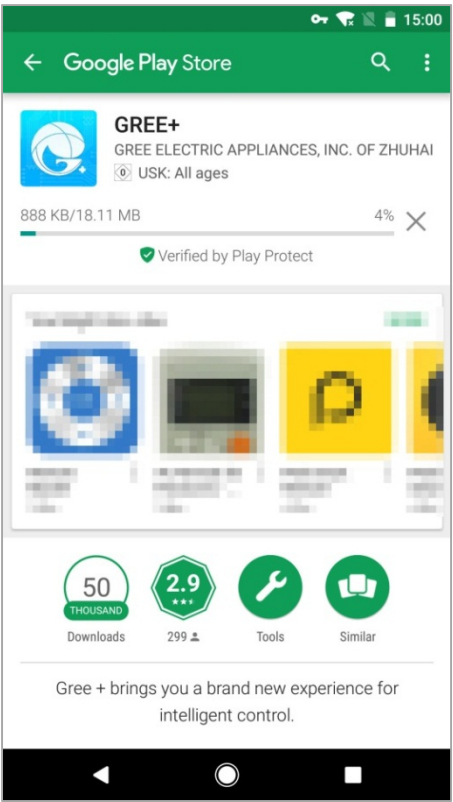

3. Wait for the download to complete.

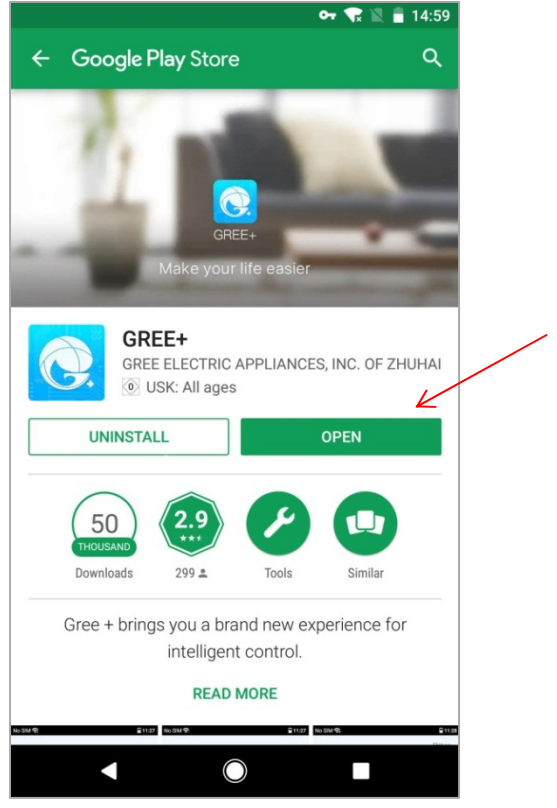

4. Click "OPEN" button to open "GREE+" App.